#### [Los 'droplets' de Phot](http://gusgsm.com/los_droplets_de_photoshop)oshop

## [Gustavo Sánchez Muñoz](http://gusgsm.com/gustavo_sanchez_munoz)

(Enero de 2015)

Hay varios modos de automatizar un trabajooo en o Py holte solho cop, [menciona](http://gusgsm.com/las_acciones_en_photoshop)do astroplets son uno de ellos sopulaes simplemente una acci de Photoshop encapsulada que colocamos como icono en una ca usualmente el mismo escritorio. Si tenemos abierto Photoshop archivo que arrojemos encima de ese icono se procesará aplicá encapsulada si Photoshop no está abierto, se abrirá .

La idea de los programadores de Adobe es ayudar a los usuario uso rápido de las acciones que emplean más usualmente, sin ob por una serie de menús.

Supongamos, por ejemplo, que dos de las tareas habituales de tomar las imágenes que le envían sus clientes y ajustar unas a 300 ppp y a otras aplicarles un virado azulado-ocre. Esas dos t hacer con cientos de imágenes que le llegan día tras día.

Si ese usuario croera polloestoson sendas acciones que hagan ambas c cada vez que reciba nuevas imágenes, simplemente tendrá que arrastrarlas sobre el icono del droplet correspondiente y soltar imágenes se procesarán sin que tenga que hacer nada más. Pue carpetas que contengan imágenes o imágenes en grupo.

## Limitaciones de dosplets

He descritod norplecto mo "una acción de Photoshop encapsulada qu colocamos como icono en una carpeta".dRoepalemente numerougne so por [lote](http://gusgsm.com/los_procesos_por_lotes_batches_de_photoshop) (batch) e Photoshop encapsulado que colocamos como icono colocamos en una carpeta usualmente el escritorio .

Eso quiere decir que básicamente las lim**irtencliestro en slalse manis**mas que las de un proceso por lotes... y alguna más:

- · Sólo se puede ejecutar una darcopilóenSipqueremos que se ejecut alguna más, debemos anidarla dentro de otra acción o ejecu droplet.
- No es posible hacer otra cosa con el Photoshop de ese orde dure el proceso.
- Al consistir en la ejecución de una acción, sus limitaciones que las de las acciones de Photoshop.
- No se puede elegir como carpeta un directorio remoto tipo D Drive o similar. La carpeta elegida debe estar en una unidad visible como tal por el ordenador.

Eldropledebe estar también en una unidad local o de red, pu incluso una unidad extraible USB.

• Debemos haber definido previamente la acción que vamos a estar cargada como tal en la copia de Photoshop que va a e dropleNo se puede crear la acción sobre la marcha.

· Un droplet ntorænsspare, n peor lo que la acción que lleva dentro deja ver fácilmente. Si la acción no está cargada reorpleelt orde sí la lleva incrustada, por lo que el Photoshop la cargará er acciones y la ejecutará. Una vez que haya terminado la dese estará disponible. Si es una acción que deseamos quedarno hacerlo deteniendo la ejecución a mitad, nos llevaremos el detiene y desaparece.

Por lo que, si quieres pasarle una acción a alguien pero no muy bien cómo demonios hace el trabajo... Un droplet es un sinceramente no se me ocurré porqué demonios querrías ha hay gente muy rara .

Todas estas limitaciones se resumen en un consejobrogpelmentoral: Co es algo muy difícil de crear, cuando surja el menor problema, t original encapsulada y vuelve a crearlo en el ordenador en el q ejecutarlo.

#### Cómo se usa

La creación dobroupoleste hace dentro de Photoshop a través del me Archivo – Automatizar – Droplet . El cuadro de diálogo es asi idéntico los otes por tandas chespor lo que viene a continuación es casi la explicación. Si ya te lo sabes, puedes leerlo muy por encima.

Aquí también creare chrops lue que haga la acción de ajustar las imá 300 ppp, lo que se suphoenne o quae prendido a crear previamente

En Photoshop, vamos  $\triangleleft$  tchnivo  $\triangleleft$  Automatizar – Droplet

Guardar droplet en...

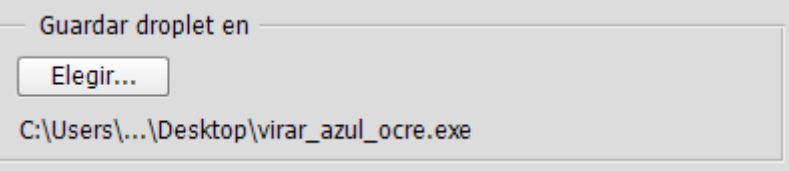

La primera opción es "Guardar droplet en...", donde elegimos la carpeta o unidad en la que queremos guardarlo y el nombre que queremos darle —un sitio muy usual es el escritorio—.

### **Reproducir**

En "Reproducir", elegimos la acción que queremos ejecutar, que pertenecerá a un "Conjunto" de las acciones disponibles en esa copia de Photoshop.

## **Origen**

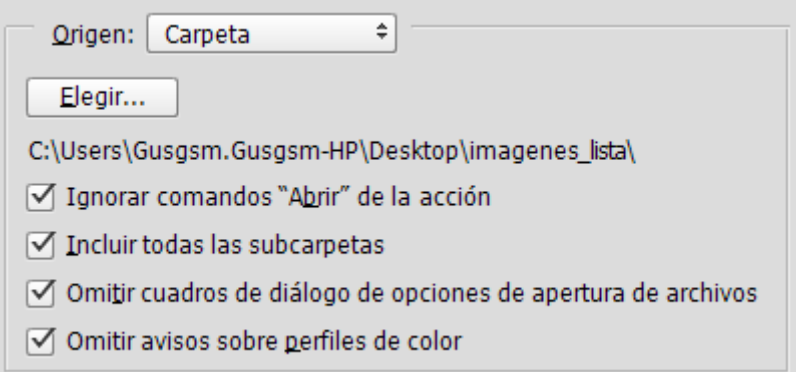

En "Origen", elegimos la carpeta donde se encuentran los archivos que queremos procesar. Lo más usual es elegir la opción "Carpeta", que es lo que vamos a hacer.

En esta zona están disponibles las casillas de cuatro opciones, algunas de las cuales pueden causarnos dudas; en detalle son:

- "Incluir todas las subcarpetas": Es la opción que debemos marcar si queremos procesar todos los archivos que haya dentro de la carpeta independientemente de dónde estén. Photoshop recorrerá todo el árbol de carpetas dentro del directorio elegido y procesará todas las imágenes que encuentre.
- "Omitir avisos sobre perfiles de color": Si hemos establecido una buena política de gestión de color, esta casilla debe estar siempre marcada. Si no lo hacemos, Photoshop se detendrá siempre que surja alguna duda con los perfiles de color y esperará que intervengamos. Al hacer eso, la ejecución automática se detendría y el uso de un *droplet* no tendría sentido. Por eso

debemos marcarla habitualmente.

- "Omitir cuadros de diálogo de de opciones de apertura de archivos ": Lo usual es dejar marcada esta opción por el mismo motivo. Si surge una duda en la apertura de un archivo y está marcada, Photoshop aplicará la política predeterminada en la acción. Si no, Photoshop se detendrá hasta que el usuario responda a su duda, con lo que se detendrá la ejecución automática.
- "Ignorar comandos 'Abrir' de la acción": Esta es la opción que tradicionalmente cuesta más de entender debido a una redacción confusa.
	- Si nuestra acción no contiene ninguna orden de "Abrir" o "Abrir como ", esta casilla debe estar desmarcada. Si no es así, el *droplet* dará error con todos los archivos. Eso quiere decir que las más de las veces, esta casilla estará sin seleccionar.
	- Si nuestra acción incluye alguna orden de "Abrir" o "Abrir como" y queremos que se ejecute con los parámetros con los que la grabamos sin que se abra ningún cuadro de diálogo —lo que detendría el automatismo con cada archivo—, sí debemos marcar esta casilla. Así Photoshop ejecutará esa opción pero no se detendrá. Eso puede interesarnos, por ejemplo si hay que rasterizar archivos PDF, pot ejemplo.
	- Si nuestra acción incluye alguna orden de "Abrir" o "Abrir comoy sí queremos que se ejecute la parte de apertura de la acción pero queremos modificar las opciones en cada caso —por ejemplo, elegiendo la página concreta de un PDF multipágina—, debemos dejar la casilla sin marcar.

Como vemos, las más de las veces esta casilla estará marcada.

#### **Destino**

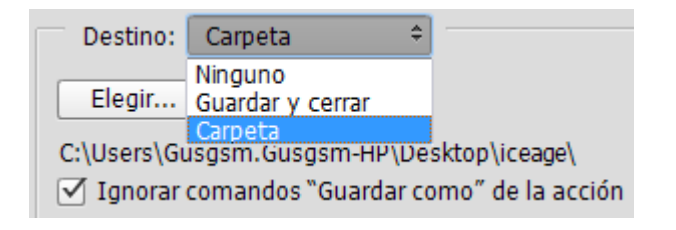

En la zona "Destino" tenemos dos opciones principales:

- "Guardar y cerrar": Una vez ejecutada la acción sobre el archivo de imagen, éste se guarda, se cierra y Photoshop pasa al siguiente.
- "Carpeta": Si elegimos esta opción, el proceso guardará el archivo procesado como una copia en una carpeta que elijamos mediante la opción " Elegir", que lógicamente será distinta a la carpeta original —no hacerlo así sería un sinsentido—.
	- $\circ$  Si la acción contiene alguna orden de guardar una copia en otro sitio o de guardar esa misma imagen en el mismo sitio, también se ejecutarán salvo que hayamos marcado la opción "Ignorar comandos 'Guardar como' de la acción". En ese caso, esas partes de la acción no se ejecutarían y sólo se realizaría el guardado y cerrado en la carpeta que indiquemos en el cuadro de creación del *droplet*, no en la acción.
	- $\circ$  Si la acción no contiene ninguna orden de guardado, marcar o no esa casilla de "Ignorar..." es indiferente. No hay diferencia. Por eso, si te preguntas cuál es la diferencia entre dejar que sea la acción quien elija dónde y cómo guardar o anular esa parte *ignorándola* y especificarla mediante el cuadro de creación del *droplet*, la respuesta fácil es: El cuadro de creación del *droplet* es más sencillo de especificar y lo hace en ese mismo cuadro de diálogo: Marcas la carpeta de destino, anulas las opciones de la acción y ya está. Por el contrario, ponerlo dentro de la acción y no anularlo en el cuadro de creación permite especificar opciones de guardado que el simple cuadro de creación del *droplet* no es capaz de determinar —niveles de compresión JPEG, por ejemplo—.

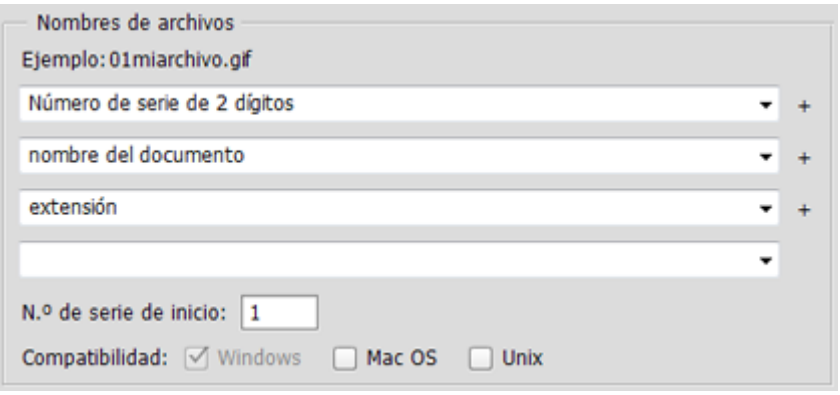

Al elegir la opción "Carpeta" podremos, si queremos, dar nuevos "nombres" a los archivos estableciendo unos patrones bastante evidentes por si mismos —de hecho, el propio Photoshop nos muestra un ejemplo del resultado de la elección de patrones que hagamos.

### **Errores**

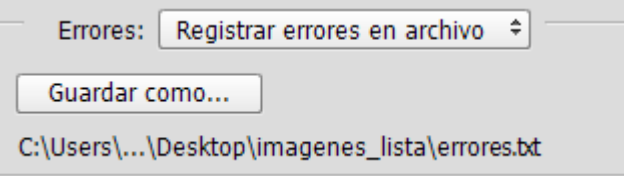

Esta zona es mucho más importante de lo que parece y siempre debemos usarla. Sirve para decidir qué debe hacer el programa si sucede un error durante la ejecución del *droplet*. Las opciones son dos:

- "Detener para buscar errores": Esta opción hará que el programa se detenga justo cuando encuentre un error. La ejecución del *droplet* se detendrá. No es una opción que debamos elegir salvo que estemos creando un *droplet* sobre el que tengamos dudas y queramos ver la primera vez si da algún error.
- "Registrar errores en archivo": Esta es la opción que debemos elegir usualmente. Cuando se encuentre un error, Photoshop registrará el error en un archivo de texto sin formato, indicando qué pasó con qué archivo de imagen y seguirá con el siguiente hasta terminar. Podemos indicarle dónde y cómo se debe llamar ese archivo de registro de errores en la opción " Guardar como".

Es una buena práctica abrir ese archivo y echarle un vistazo siempre que terminemos de ejecutar un *droplet*. No es inusual que alguna imagen de error y conviene saber cuál ha fallado. Si no ha habido errores, el archivo tendrá sólo dos líneas: "Inicio de lote" / "Fin del lote".

# **La ejecución en si del 'droplet/**

Igual que ocurría con los procesos por lotes *(batches)*, cuando hemo terminado de elegir todas nuestras opciones, pulsamos "OK". El *droplet* se guardará donde elegimos durante la creación. Podemos moverlo a la carpeta o unidad que queramos siempre que se cumplan las condiciones necesarias para usar la acción encapsulada dentro del *droplet*.

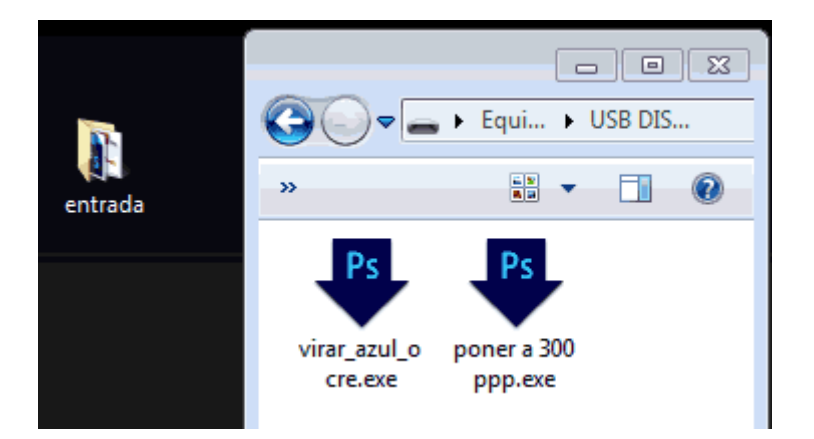

Para usarlo, simplemente seleccionamos la carpeta que contiene las imágenes que se vayan a procesar y la arrastramos encima del icono del *droplet*, como se ve en la imagen superior. Si tenemos abierto Photoshop, la acción del *droplet* se ejecutará directamente. —si Photoshop no está abierto, se abrirá—.

Al igual que ocurre con los procesos por lotes, Photoshop no da aviso alguno de que se haya acabado el proceso. Cuando llega al último archivo, lo procesa y ahí se termina.

# **Consejos generales al usar un 'droplet'**

- Antes de definir un *droplet* que procese muchos cientos de imágenes, es muy conveniente ejecutarlo con sólo unas cuantas imágenes para ver que no habrá efectos no deseados.
- Si tenemos sitio, suele ser mejor procesar las imágenes dejando una copia en una nueva ubicación. De ese modo evitaremos deteriorar archivos originales de forma irremediable.
- Los *droplets* son compatibles entre plataformas Mac Windows siempre que pertenezcan a versiones de Photoshop razonablemente coetáneas.
	- Un *droplet* creado en Mac OSX se puede usar directamente en un ordenador Windows siempre que se le haya añadido la extensión " \*.exe" para que el sistema lo identifique como ejecutable.
	- Un *droplet* creado en Windows se puede usar en un ordenador Mac OSX con la única salvedad de que la primera vez que se copia al Mac hay que arrastrarlo sobre el icono de Photoshop para que éste lo abra y lo actualice para su uso en Mac.
- Es posible que un que droplet incluye la apertura o el guardado de archivos en una unidad de red no funcione bien en otro ordenador. El motivo más usual es que la asignación de nombres o letras de unidad sea distinta en el ordenador original, por lo que el *droplet* no sea capaz de encontrar la unidad de referencia. Si esa discrepancia de nombres y letras no ocurre, no habrá

problemas.

Eso es todo. Verás qué sencillos de usar son los *droplets*.